## ozerfx

LEE OZER - SENIOR SOFTWARE ENGINEER, VFX ARTIST, 3D GENERALIST

**CookALot Documentation** 

ABOUT VITA IOS ∽ REELS CONTACT

Q

Howdy, Iko 📓 🔍

| Co                                                                                                    | okalot                                                                                |                                                                                                    | <u>Edit Recipe View</u><br><u>Edit Recipe Vi</u><br><u>Shopping List</u><br><u>Menu Plan Vie</u><br><u>Settings</u><br><u>Frequently As</u> | View                                                                                                    |
|----------------------------------------------------------------------------------------------------|---------------------------------------------------------------------------------------|----------------------------------------------------------------------------------------------------|----------------------------------------------------------------------------------------------------|----------------------------------------------------------------------------------------------------|
| RECIPE GRID VIEW                                                                                                    |                                                                                       |                                                                                                    | BUTTONS                                                                                                    |                                                                                                    |
| 5:58                                                                                                    |                                                                                       | ···· 📚 🗩,                                                                                                    |                                                                                                    | Switch to Grid View                                                                                                    |
| 📃 Sort: 🔽                                                                                                    | 803                                                                                   | 也 (少 十                                                                                                    | :=                                                                                                    | Switch to List View                                                                                                    |
| Q       Recipe Name         Image: Constraint of the second second se |                                                                                       |                                                                                                    | Sort: 🔽                                                                                                    | <ul> <li>Tap the down arrow to select how you want to sort your images:</li> <li>Alphabetically: A to Z</li> <li>Alphabetically: Z to A</li> <li>By Date: ascending</li> <li>By Date: descending</li> <li>By Rating: high to low</li> <li>By Favorite: favorites first.</li> </ul>                                                                               |
| www.allrecipes.com<br>Macadamia Nut Cho<br>⊗★★★★★                                                                                                    | www.allrecipes.com<br>Maple Pumpkin Che<br>$\bigotimes \star \star \star \star \star$ | www.bettycrocker.c<br>One-Pot Lemon-Pe<br>&                                                                                                    | <b>⊡</b>                                                                                                    | Brings up the import dialog where you can<br>enter the web address (URL) of the recipe<br>you want to import*                                                                                                    |
| Www.allrecipes.comOrange Cream Chee                                                                                                    | Www.foodnetwork.c         Orzo Salad                                                  | Www.food.comPasta with Sausage,                                                                                                    | +                                                                                                    | The number to the left of the import<br>button, is the total number of recipes you<br>have. If you are filtering your recipes, this<br>number will reflect the total number of<br>recipes that match your search criteria<br>Tap on this button to add a new recipe to<br>your collection. Brings up a panel where<br>you can enter all the information for your |
| <image/>                                                                                                    | <image/>                                                                              | With the second second sec |                                                                                                    | <ul> <li>very own recipe.</li> <li>Recipe Name</li> <li>Allows you to search your recipes. Tap the down arrow to select your search criteria. You can search by recipe name, by source, by tags, by rating, or by favorite.</li> <li>Click on a recipe image to view the whole recipe.</li> <li>Click on the blue link above the recipe to</li> </ul>            |
| Recipes Shop                                                                                                    | pping List Meal Plan                                                                  | ning Settings                                                                                                    |                                                                                                    | go to the website for that recipe.<br>Slide left in the <b>list view</b> to delete the recipe.                                                                                                    |
| RECIPE LIST VIEW                                                                                                    |                                                                                       |                                                                                                    |                                                                                                    | Press and hold in the <b>grid view</b> to delete a recipe.                                                                                                    |
| 7:01<br>Sort: 🔽                                                                                                    | 803                                                                                   |                                                                                                    |                                                                                                    |                                                                                                    |
| Q Recipe Name                                                                                                    |                                                                                       |                                                                                                    |                                                                                                    |                                                                                                    |
|                                                                                                    | Macadamia<br>Chip Cookie<br>XXXXXXXXXXXXXXXXXXXXXXXXXXXXXXXXXXXX                      | **                                                                                                    |                                                                                                    |                                                                                                    |
|                                                                                                    |                                                                                       | okin Cheesecake                                                                                                    |                                                                                                    |                                                                                                    |

www.bettycrocker.com

One-Pot Lemon-Pepper

<u>Recipe Grid View</u>

<u>Recipe List View</u>

<u>Recipe View</u>

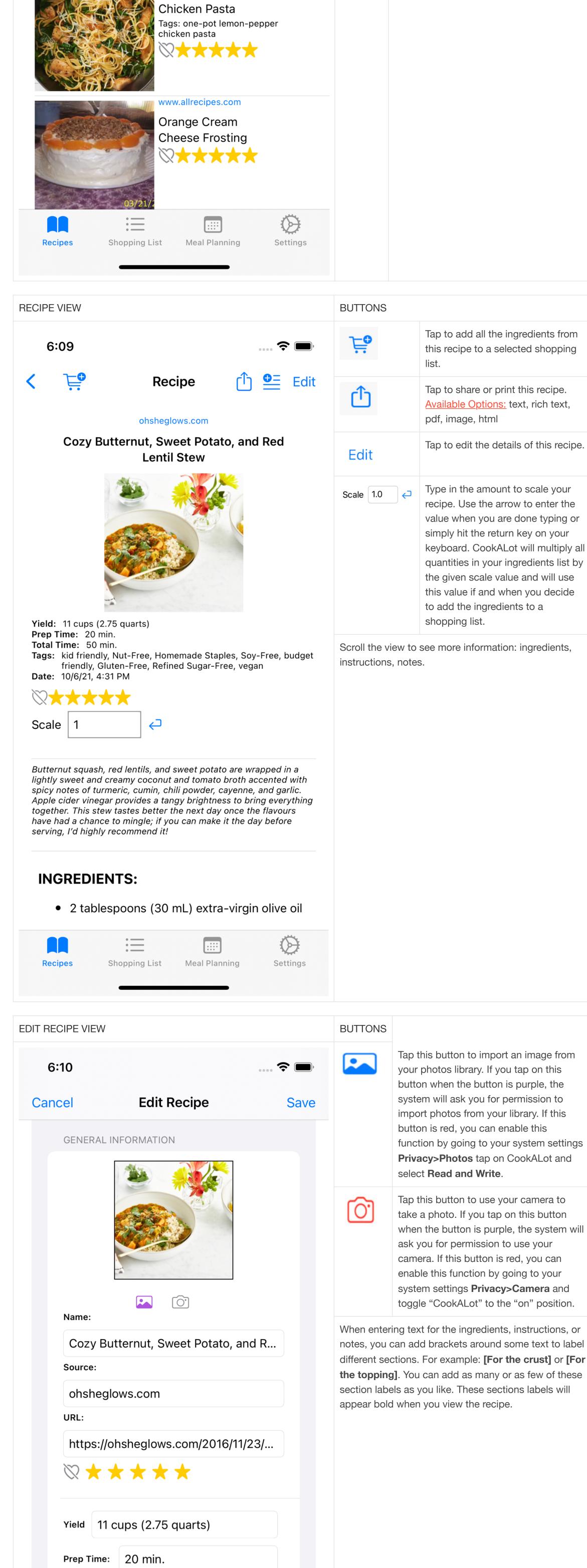

Tap this button to import an image from function by going to your system settings

when the button is purple, the system will

When entering text for the ingredients, instructions, or notes, you can add brackets around some text to label different sections. For example: [For the crust] or [For the topping]. You can add as many or as few of these

| Total Time: 50 min.<br>Oct 6, 2021 4:31 PM                                                     |                                                                                                    |                                                                                                    |                           |
|------------------------------------------------------------------------------------------------|----------------------------------------------------------------------------------------------------|----------------------------------------------------------------------------------------------------|---------------------------|
|                                                                                                |                                                                                                    |                                                                                                    |                           |
| Recipes Shopping List Meal Planning Settings                                                   |                                                                                                    |                                                                                                    |                           |
| HOPPING LIST VIEW                                                                              | BUTTON                                                                                                    | NS                                                                                                    |                           |
| 5:11 중 ■<br>Shopping List 1 1 1 1 1 1 1 1 1 1 1 1 1 1 1 1 1 1 1                                |                                                                                                    | CookALot conveniently allows you to<br>multiple shopping lists. The label to th<br>this button shows you the name of the<br>current shopping list. Tap the down ar                                                          | he left<br>ne             |
| Groceries 🔽                                                                                    | <b>₽</b> ₽                                                                                                    | select a different shopping list.<br>Tap this button to add the items from                                                                                                    | ı this li                 |
| Add Item                                                                                       | <br>ĵ                                                                                                    | to one of your other lists Tap this button to share or print your                                                                                                    |                           |
| Uncategorized                                                                                  |                                                                                                    | shopping list.<br><u>Available Options:</u> text, rich text, pdf                                                                                                    |                           |
| <ul> <li>Some unknown item</li> <li>Cooking &amp; Baking</li> </ul>                            | 団                                                                                                    | Delete all items from the current shop<br>or delete only those items that have b<br>purchased.                                                                                                    |                           |
| <ul> <li>2 tablespoons nutritional yeast</li> </ul>                                            | Colored                                                                                                    | bars show the "category" for a set of it                                                                                                    | tems.                     |
| Pasta & Noodles 2 cups penne pasta, cooked al depte                                            |                                                                                                    | par says that all the items in the category<br>necked off (purchased).                                                                                                    | ry hav                    |
| <ul> <li>2 cups penne pasta, cooked al dente</li> <li>Produce</li> </ul>                       | A blue ba                                                                                                    | par says that one or more items have no<br>d off.                                                                                                    | ot bee                    |
| 1 large head of broccoli                                                                       | Tap the u                                                                                                    | up arrow on a bar to collapse the categ                                                                                                    |                           |
| <ul> <li>2 cloves garlic, smashed</li> <li>1/4 head broccoli, sliced into very thin</li> </ul> |                                                                                                    | is are no longer visible. Tap the down ar expand the category and make the iten                                                                                                    |                           |
| florets, stalk peeled and cut into<br>matchsticks                                              |                                                                                                    | Tap these buttons hide/show all items                                                                                                    | s in th                   |
| Spices                                                                                         |                                                                                                    | given category.                                                                                                    |                           |
| 1/2 teaspoon salt, divided                                                                     |                                                                                                    | Tap this button to toggle whether the                                                                                                    | item                      |
| 1/4 cup hemp seeds Kosher salt and freshly ground                                              | Slide on                                                                                                    | has been purchased or not.<br>an item name to see the Move/Edit/De                                                                                                    | elete                     |
| Kosher salt and freshly ground black pepper                                                    | buttons.                                                                                                    |                                                                                                    |                           |
|                                                                                                |                                                                                                    | love Ean Delet                                                                                                    | te                        |
| RecipesShopping ListMeal PlanningSettings                                                      | Add Ite                                                                                                    | tem                                                                                                    | ¢                         |
|                                                                                                | Type in the name of the item you want to add to your<br>shopping list. CookALot will automatically add it to the<br>appropriate category and combine similar items<br>together as needed. |                                                                                                    |                           |
|                                                                                                |                                                                                                    | ALot does not choose the category you<br>always move the item into a new categ                                                                                                    | -                         |
|                                                                                                | and Coo                                                                                                    | okALot will remember where you put it.                                                                                                    |                           |
|                                                                                                |                                                                                                    | arrow next to the text area to enter the<br>ou are done or simply hit the return key<br>rd.                                                                                                    |                           |
| NU PLAN: CALENDAR VIEW                                                                         | BUTTON                                                                                                    |                                                                                                    |                           |
| arrier 奈 5:11 PM                                                                               | Click on                                                                                                    | a square in the calendar view to see th                                                                                                    |                           |
| Anner ♀ 5.11PM ✓ ① > Jun 2020 ♀ ① Ξ                                                            | the curre                                                                                                    | that day. The square that is half orange<br>nts today's date. The grey square repres<br>ent menu plan. If there are no menu iten<br>ent menu plan, the grey square will be e<br>se it will contain a dot for every meal tha | esents<br>ms fo<br>empt   |
| SunMonTueWedThuFriSat123456                                                                    |                                                                                                    | Specified.                                                                                                    |                           |
| 7891011<br>•1213141516171819<br>•20                                                            | < (                                                                                                    | Dise the left arrow to go back<br>month, the right arrow to go<br>forward one month, and the<br>button to go to the month<br>containing today's date.                                                                       | С                         |
| 1       22       23       24       25       26       27         8       29       30            | Ę                                                                                                    | Add the ingredients for the or<br>menu plan to the selected<br>shopping list.                                                                                                    | currer                    |
|                                                                                                | Û                                                                                                    | Share or print the current me<br>plan.<br><u>Available Options:</u> text, rich                                                                                                    |                           |
| Friday, June 19, 2020 🕂 🕆 🖄 ᆒ                                                                  |                                                                                                    | pdf                                                                                                    |                           |
| Breakfast                                                                                      | ≡                                                                                                    | Switch to the weekly view of plans.                                                                                                    | יסו 11 לינ.<br>הסו 11 לינ |
| <ul> <li>Baked Cinnamon Sugar Mini Donuts</li> </ul>                                           | +                                                                                                    | Add a new <b>menu item</b> to the current menu plan.                                                                                                    | ıe                        |
| Lunch                                                                                          | ß                                                                                                    | Copy the current <b>menu plar</b> another date.                                                                                                    | <b>n</b> to               |
| <ul> <li>Artichoke Leek Frittata</li> <li>This is one of my favorites.</li> </ul>              |                                                                                                    | Delete the current <b>menu pla</b>                                                                                                    | an.                       |
|                                                                                                | Tap on a                                                                                                    | "The solit that many item (                                                                                                    |                           |
| Recipes Shopping List Meal Planning Settings                                                   | lap on al<br>left to de                                                                                                    | any <b>menu item</b> to edit that menu item o<br>elete it.                                                                                                    | Jr Sin                    |
| TINGS                                                                                          |                                                                                                    |                                                                                                    |                           |
| 7:24 🙃 🛜 🔲                                                                                     | 4:58                                                                                                    | ÷                                                                                                    |                           |
| Settings                                                                                       | Settings                                                                                                    | Edit Categories                                                                                                    | Edit                      |
| DEFAULTS V10.2                                                                                 | shopping lists                                                                                                    | noving a category will remove that category from<br>s that use it and mark all items belonging to that                                                                                                    |                           |
| Shopping Lists                                                                                 | category as 'U                                                                                                    | Uncategorized.'                                                                                                    |                           |
| Categories >                                                                                   | Add Catego<br>Filter:                                                                                                    | ory                                                                                                    | _ ←                       |
| Tags                                                                                           | Baby                                                                                                    |                                                                                                    |                           |
| Keep screen ON                                                                                 |                                                                                                    | Personal Care                                                                                                    |                           |
| KEEP MENU PLANS                                                                                | Beer, Wine                                                                                                    | e & Spirits                                                                                                    |                           |
| Always 3 Months 6 Months 1 Year                                                                | Beverages                                                                                                    |                                                                                                    |                           |
|                                                                                                | Bread & Ba                                                                                                    | -                                                                                                    |                           |
|                                                                                                | Breakfast &<br>Canned Go                                                                                                    | & Cereals<br>oods & Soups                                                                                                    |                           |
|                                                                                                | Canned Go<br>Cheese                                                                                                    | 2005 & 200μs                                                                                                    |                           |
| C                                                                                              | Cleaning                                                                                                    |                                                                                                    |                           |
| IMPORT & EXPORT                                                                                | Coffee & Te                                                                                                    | ea                                                                                                    |                           |
|                                                                                                | Condiment                                                                                                    | ts, Sauces                                                                                                    |                           |
|                                                                                                | Cookies S                                                                                                    | Snacks & Candy                                                                                                    |                           |
| · · · · · · · · · · · · · · · · · · ·                                                          | COOKIES, 5                                                                                                    | Reset to Defaults Clear                                                                                                    |                           |
|                                                                                                |                                                                                                    | Reset to Defaults Clear                                                                                                    | >                         |

Shopping Lists: tap to bring up a panel that lets you add, delete or re-order your shopping lists. The text entry area lets you type in the name of a new shopping list. The edit button lets you slide left to delete a shopping list, press and drag to move names to a different position. Click on a shopping list name lets you rename the shopping list.

Categories: tap to bring up a panel that lets you add, delete or re-order your the categories used in your shopping lists. The text entry area lets you type in the name of a new category. The edit button lets you slide left to delete a category, press and drag to move names to a different position. Clicking on a category name lets you rename the category.

Tags: tap to bring up a panel that lets you add, or delete the tags used in your recipes. These tags get entered when you edit or import a recipe. You can add or remove tags at any time. The text entry area lets you type in a list of comma separated tags. The edit button lets you slide left to delete a tag. There is no order for the tags so you cannot drag to re-order them. Clicking on a tag, lets you rename the tag. You can enter multiple (comma separated) tags for a single tag. For example you might want to change "appetizers & snacks" into two separate tags, one for appetizers and one for snacks; to do this you would simple type in "appetizers, snacks" in the editing area.

Keep screen on: toggle this on when you want the display to stay on, to not dim or ask for a passcode, while you are using the app. This is convenient when you want to view a recipe while you are cooking or when you are viewing a shopping list while shopping. If this option is on, be sure to close the app when you are not using it to preserve your battery.

Keep menu plans: lets you decide how long you want to keep your menu plans. If you select 3 months, 6 months or 1 year, menu plans will be deleted when they are older than the desired amount of time. Once you delete menu plans they are gone; you cannot get them back.

iCloud: tells you if the program is currently using iCloud to save your recipes, shopping lists and menu plans. It does not let you set this value here because these are system settings not program settings.

## If you scroll down to the bottom of the Settings panel you will see the following option:

- Export Recipes to folder This will bring up a panel and let you select a folder in your iCloud Drive where it will save all your recipes in a web format called HTML. This is one way you can backup all your recipes or import them into another program.
- Import Recipes from folder: This will bring up a panel and let you select a folder from your iCloud Drive where it will load all recipes with the .html file extension. You can use this to restore the files you previously saved or exported to your iCloud Drive.

## **Frequently Asked Questions**

- Why can't I import a recipe from a given web address?
  - Sometimes the web page does not export its recipe data. To import this data you will have to do it manually by creating a new recipe and copying and pasting the data from the webpage.
- I imported my recipe from a webpage but the image does not appear?
  - Sometime a webpage does not export its image data. To import this data you will have to copy/paste the image from the webpage into the recipe. To do this, right click on the image in your browser, select "Copy Image", edit the CookALot recipe, press and hold over the image icon, then select "Paste Image" and save your recipe.
- How do I add an image to my recipe?
  - You can add an image three different ways: • You can select a photo from your photo library by clicking on the photo icon on the "Edit Recipe" page.
  - You can take a photo with your camera using the camera icon on the "Edit Recipe" page.
  - You can copy and paste an image from a webpage by right clicking on the image in your browser, select "Copy Image", edit the CookALot recipe, press and hold over the image icon then select "Paste Image" from the popup menu.
- What is the Purge History under the iCloud settings do? In order to sync data between your devices, iCloud keeps a record of all the things you import, edit, or delete so when you sync to another device it will know how to update its data. Once you know that all your devices have been updated and that you have all the data you need, you can **Purge History** to delete the extra data being stored in the cloud. DO NOT use this command when you have not sync'd all your devices.